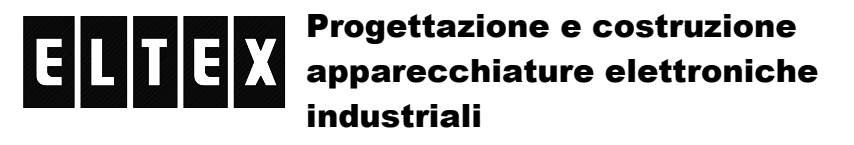

di De Capitani Jolanda – 23890 BARZAGO (Lecco) fraz. Bevera via Santuario,24 Tel. 031 8745444 – Fax 031 862696 – email: info@eltex.it - web: www.eltex.it

## PROGRAMMAZIONE AVANZATA

Digitando il comando P1=9696, si accede alla programmazione avanzata: p1=9696

- P01 (Password) : Ok

Digitando help, viene visualizzato l'elenco dei comandi disponibili help

```
 - Elenco comandi disponibili: 
        res - reset cfg 
        rer - read error 
        cer - clear error 
        ver - versione 
        da - test DAC 
        i - test ingressi 
        u - test uscite 
        m - monitor 
        z - zero 
        P1 - password 
        P2 - coefficente KP 
        P3 - coefficente KI 
        P4 - coefficente KD 
        P5 - max err inseguitore 
        P6 - slave start pos 
        P7 - CAN baud 
        P8 - max % out DAC 
        P9 - min % out DAC 
        P10 - DAC bin zero 
        P11 - Zero master 
        P12 - DAC scale 
        help
```
Alcuni parametri sono già stati presi in considerazione in precedenza e non verranno ripetuti.

## **ITEX**

## Progettazione e costruzione apparecchiature elettroniche industriali

di De Capitani Jolanda – 23890 BARZAGO (Lecco) fraz. Bevera via Santuario,24 Tel. 031 8745444 – Fax 031 862696 – email: info@eltex.it - web: www.eltex.it

Digitando da, si accede al test del DAC con questi parametri:

- + aumenta valore binario uscita (max 2047)
- - diminuisce valore binario uscita (min –2048)
- r azzera l'uscita
- h incrementa gradino (W)
- L decrementa gradino
- z salva l'offset (memorizza zero fisico su uscita analogica) (compensazione software offset operazionali)

```
da 
  - Test, taratura DAC: 
    (+/- inc/dec out, R zero out, Z save offset)
```
 $Dac: 0$  (W: 1)

Digitando i si accede al test degli input

```
i 
  - Test, ingressi 
     Inp - DipSw 
    0 \times 00 0 \times 00
```
Digitando u si accede al test delle uscite, premendo + si shifta il bit d'uscita alto di una posizione

```
u 
  - Test uscite: 
    (+ shift bit) 
    Uscite: 0x01
```
Digitando z si resettano tutti gli stati digitali ed analogici.

```
z 
  - Uscite azzerate.
```
Digitando p6? viene visualizzata la posizione di start del master p6?

- P06 (Mst. start pos) : 3500

Digitando p7? viene visualizzata la velocità attuale del CAN P7? - P07 (CAN1 baud) : 250

```
è possibile variarla (125/250/500) digitando P7=valore 
P7 = 250 - P07 (CAN1 baud) : 250
```
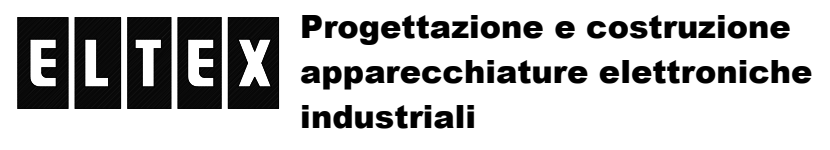

di De Capitani Jolanda – 23890 BARZAGO (Lecco) fraz. Bevera via Santuario,24 Tel. 031 8745444 – Fax 031 862696 – email: info@eltex.it - web: www.eltex.it

```
Digitando p8? Viene visualizzata la percentuale max 0÷100% d'uscita del DAC 
p8? 
  - P08 (DAC max) : 100 
è possibile variarla digitando p8=valore 
p8 = 99 - P08 (DAC max) : 98
```
Digitando p9? viene visualizzata la percentuale min 0÷100% d'uscita del DAC p9? - P09 (DAC min) : 100 è possibile variarla digitando p9=valore p9=99 - P09 (DAC min) : 98

```
Digitando p10? viene visualizzato il valore dello zero del DAC 
p10? 
 - P10 (DAC zero) : 0
è possibile variarlo digitando p10=valore 
p10=5 
  - P10 (DAC zero) : 5
```
Digitando il comando p11?, viene visualizzata la posizione zero master espresso in decimi di mm (es. 1000 = 100,0mm) P11? - P11 (Zero master, 0.1mm) : 1000 per modificare il valore digitare p11=valore p11=1500 - P11 (Zero master, 0.1mm) : 1500

```
Digitando il comando p12?, viene visualizzata la scala dell'uscita analogica in 
percentuale (–200% +200%) 
P12? 
  - P12 (DAC scale) : +100
per modificare il valore digitare p12=valore 
p12=-100 
  - P12 (DAC scale) : -100
```